# Statistique : devoir, décembre 2020

Le sujet est composé de **5 exercices indépendants**. Vous devrez répondre aux questions sur un document Markdown avec une sortie au format **html ou pdf**. Ce document devra afficher les codes R ainsi que les sorties qui permettent de répondre aux questions. A la fin de l'épreuve vous enverrez par email le **fichier de sortie compilé correctement au format html ou pdf** ainsi que le **fichier source au format Rmd** par email à [laurent.rouviere@univ-rennes2.fr.](mailto:laurent.rouviere@univ-rennes2.fr) La qualité du document markdown sera prise en compte dans le barème tout comme la structure et l'élégance des codes **R**.

On utilisera les packages suivants :

```
library(tidyverse)
theme_set(theme_classic(base_size=10))
library(lubridate)
```
#### **Exercice 1 (quelques calculs de probabilités)**

- 1. On considère *X* une variable de loi binomiale *B*(10*,* 0*.*4).
	- a) Calculer les probabilités (on donnera les résultats sans utiliser de fonctions **R** mais en justifiant brièvement).

 $P(X = -1)$ ,  $P(X \le -1)$  et  $P(X \ge -1)$ *.* 

*La loi Binomiale ne peut prendre que des valeurs positives. Les deux premières probabilités sont donc nulles et la dernière vaut 1.*

b) Calculer les probabilités (on peut utiliser des fonctions **R** à partir de maintenant).

 $P(X = 1)$ ,  $P(X = 4)$  et  $P(X = 10)$ .

**dbinom**(**c**(1,4,10),size=10,prob=0.4) [1] 0.0403107840 0.2508226560 0.0001048576

c) Calculer les probabilités

 $P(X \le 3)$ ,  $P(X > 4)$ ,  $P(X > 3.5)$  et  $P(2 \le X \le 8)$ .

```
pbinom(3,size=10,prob=0.4)
[1] 0.3822806
sum(dbinom(5:10,size=10,prob=0.4))
[1] 0.3668967
sum(dbinom(4:10,size=10,prob=0.4))
[1] 0.6177194
sum(dbinom(2:8,size=10,prob=0.4))
[1] 0.9519649
```
- 2. On considère ici *Y* une variable de loi normale d'espérance 3 et de variance 1 (notée *N*(3*,* 1)).
	- a) Calculer les probabilités

$$
P(Y=3) \quad \text{et} \quad P(Y=0).
$$

*Ces deux probabilités sont nulles puisque Y est une variable continue.*

b) Calculer les probabilités

 $P(Y \le 2)$ ,  $P(Y < 2)$  et  $P(Y > 2)$ .

**pnorm**(2,3,1) [1] 0.1586553 **pnorm**(2,3,1) [1] 0.1586553 1**-pnorm**(2,3,1) [1] 0.8413447

c) Calculer les probabilités

 $P(2 \le Y \le 4)$  et  $P(Y \le 2 \text{ ou } Y \ge 3.5)$ .

**pnorm**(4,3,1)**-pnorm**(2,3,1) [1] 0.6826895 **pnorm**(2,3,1)**+**(1**-pnorm**(3.5,3,1)) [1] 0.4671928

#### **Exercice 2 (intervalle de confiance)**

On considère les données sur les iris de Fisher. Calculer un intervalle de confiance de niveau 95% pour les paramètres suivants :

• La longueur de Pétales moyenne

```
data(iris)
t.test(iris$Petal.Length,conf.level=0.95)$conf.int
[1] 3.473185 4.042815
attr(,"conf.level")
[1] 0.95
```
• La largeur de Sépales moyenne de l'espèce Setosa

```
sep_set <- iris %>% filter(Species=="setosa") %>% select(Sepal.Width)
t.test(sep_set,conf.level=0.95)$conf.int
[1] 3.320271 3.535729
attr(,"conf.level")
[1] 0.95
#ou
iris %>% filter(Species=="setosa") %>% select(Sepal.Width) %>%
 t.test(conf.level=0.95)
    One Sample t-test
data: .
t = 63.946, df = 49, p-value < 2.2e-16
alternative hypothesis: true mean is not equal to 0
95 percent confidence interval:
3.320271 3.535729
sample estimates:
mean of x
   3.428
```
• La longueur de Sépales moyenne pour les iris des espèces Setosa ou Virginica

```
sep_setvin <- iris %>% filter(Species=="setosa" | Species =="virginica") %>%
  select(Sepal.Length)
t.test(sep_setvin,conf.level=0.95)$conf.int
[1] 5.609428 5.984572
```

```
attr(,"conf.level")
[1] 0.95
```
## **Exercice 3 (IC pour un sondage)**

Au cours d'une élection avec deux candidats *A* et *B* on réalise un sondage pour estimer la proportion *p* inconnue d'électeurs qui vont voter pour *A*. On interroge 1004 personnes, sur ces 1004 personnes 478 déclarent qu'elles vont voter pour *A*. Donner un intervalle de confiance à 90% pour le paramètre *p*.

```
prop.test(478,1004,conf.level=0.90)$conf.int
[1] 0.4497733 0.5025488
attr(,"conf.level")
[1] 0.9
```
## **Exercice 4 (Graphes ggplot)**

On utilisera les fonctions du package **ggplot** pour faire les graphes demandés.

1. Tracer les densités gaussiennes des lois *N*(0*,* 1) et *N*(1*,* 1) sur un même graphe avec deux couleurs différentes (et une légende qui permet d'identifier les densités).

```
df <- tibble(x=seq(-4,4,by=0.001)) %>% mutate(`N(0,1)`=dnorm(x),
                                          `N(1,1)`=dnorm(x,1,1)) %>%
 pivot_longer(-x,names_to="Lois",values_to="Densité")
ggplot(df)+aes(x=x,y=Densité,color=Lois)+geom_line()
```
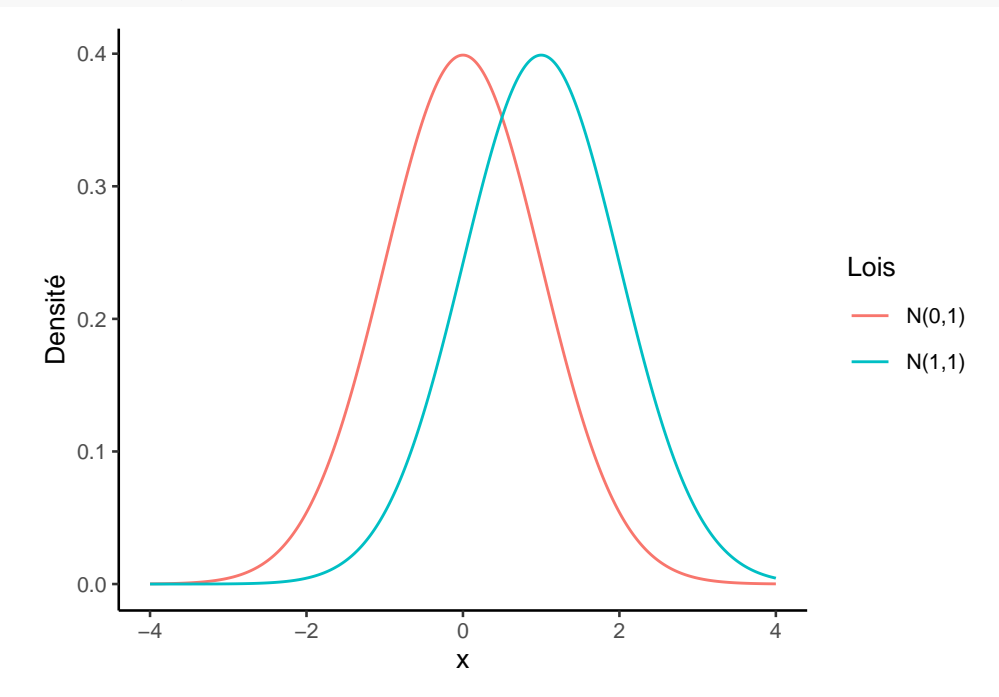

2. Même question mais sur deux graphes séparés (côte à côte).

**ggplot**(df)**+aes**(x=x,y=Densité)**+geom\_line**()**+facet\_wrap**(**~**Lois)

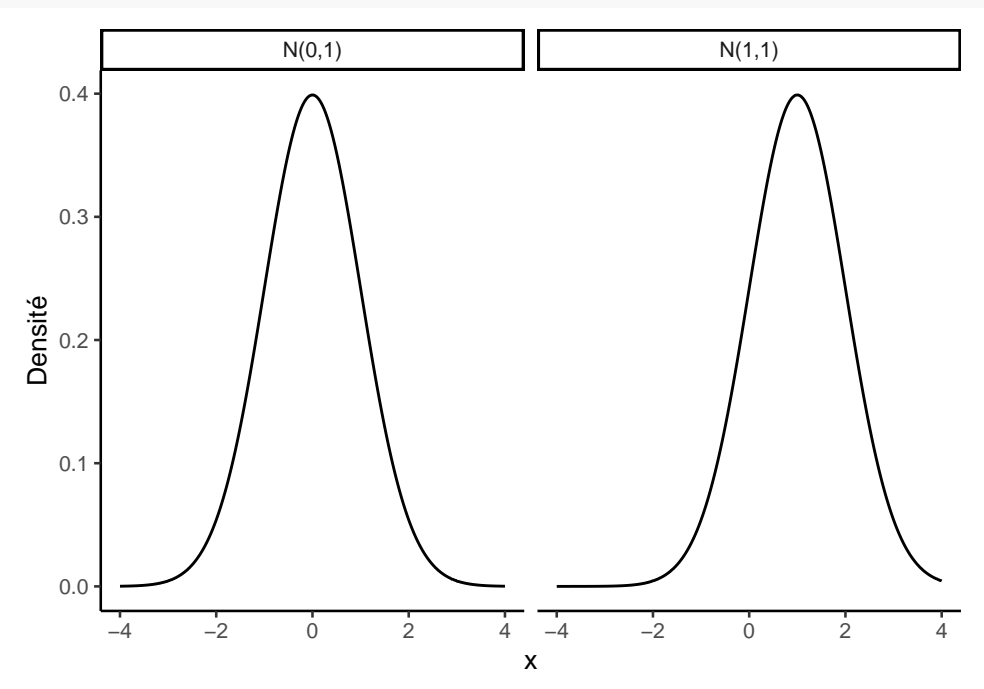

#### **Exercice 5 (Données sur le covid)**

Le jeu de données data covid 2020.csv contient des informations sur les nombres de cas confirmés et de décès entre le 1er mars 2020 et le 21 novembre 2020 (quelques journées d'observations peuvent être manquantes pour certains pays). Il contient 7 colonnes :

- date : identifiant de la journée de l'observation
- country : pays
- population : la population totale du pays
- confirmed : nombre de cas positifs dans le pays country confirmés depuis le début de l'épidémie jusqu'à la date date
- deaths : nombre de décès dans le pays country depuis le début de l'épidémie jusqu'à la date date
- deaths.day : nombre de décès observé le jour date dans le pays country
- confirmed.day : nombre de cas positifs observés le jour date dans le pays country.

On souhaite calculer différents indicateurs et visualiser ces données. On utilisera les verbes **dplyr** et **ggplot** pour répondre aux questions suivantes.

1. Importer les données et afficher un résumé (fonction **summary**).

```
df1 <- read.csv("data_covid_2020.csv")
```
2. Convertir la première colonne du jeu de données (colonne **date**) en objet date à l'aide de la fonction as\_date du package lubridate.

```
df1$date <- as_date(df1$date)
```
3. Combien de pays sont représentés dans le tableau ? On pourra utiliser le verbe **n\_distinct**.

```
df1 %>% summarise(nb_pays=n_distinct(country))
 nb_pays
1 10
```
4. Afficher les pays présents dans l'étude.

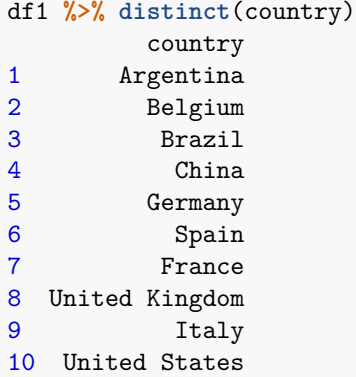

5. Quel est le nombre de jours considéré dans ce tableau (nombre de jours entre la première observation et la dernière ?

```
df1 %>% summarize(nb_jours=n_distinct(date))
 nb_jours
1 266
```
**ggplot**(df1)**+aes**(x=country,y=confirmed)**+geom\_boxplot**()

6. Comparer la distribution de la variable confirmed de chaque pays à l'aide d'un boxplot.

```
12500000
   10000000
    7500000
confirmed
confirmed
    5000000
    2500000
           0
              ArgentinaBelgium Brazil China FranceGermany Italy Spainited Kingdted States
                                                  country
```
7. Tracer, pour chaque pays, les courbes représentant le nombre de morts par jours avec une couleur différente. Il s'agit de représenter la variable deaths.day sur l'axe des *y* en fonction de la date sur l'axe des *x*.

```
ggplot(df1)+aes(x=date,y=deaths.day,color=country)+geom_line()
```
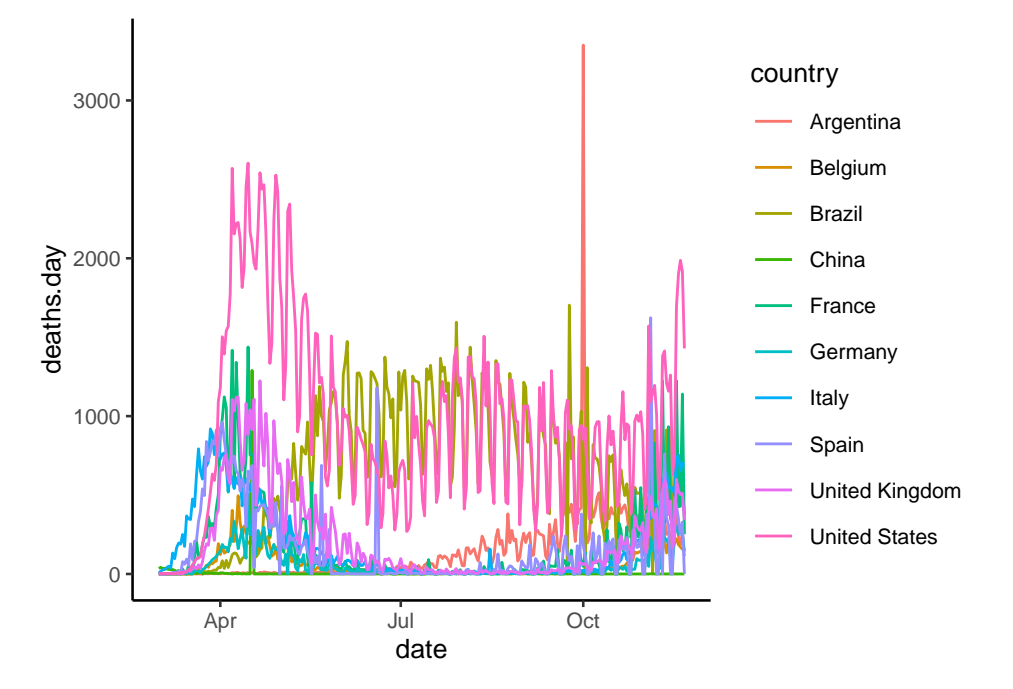

8. Proposer une version plus lisse de ces courbes à l'aide de la fonction geom\_smooth. On pourra utiliser l'option span de geom\_smooth avec des petites valeurs si les courbes sont trop lissées.

**ggplot**(df1)**+aes**(x=date,y=deaths.day,color=country)**+geom\_smooth**(span=0.1,se=FALSE)

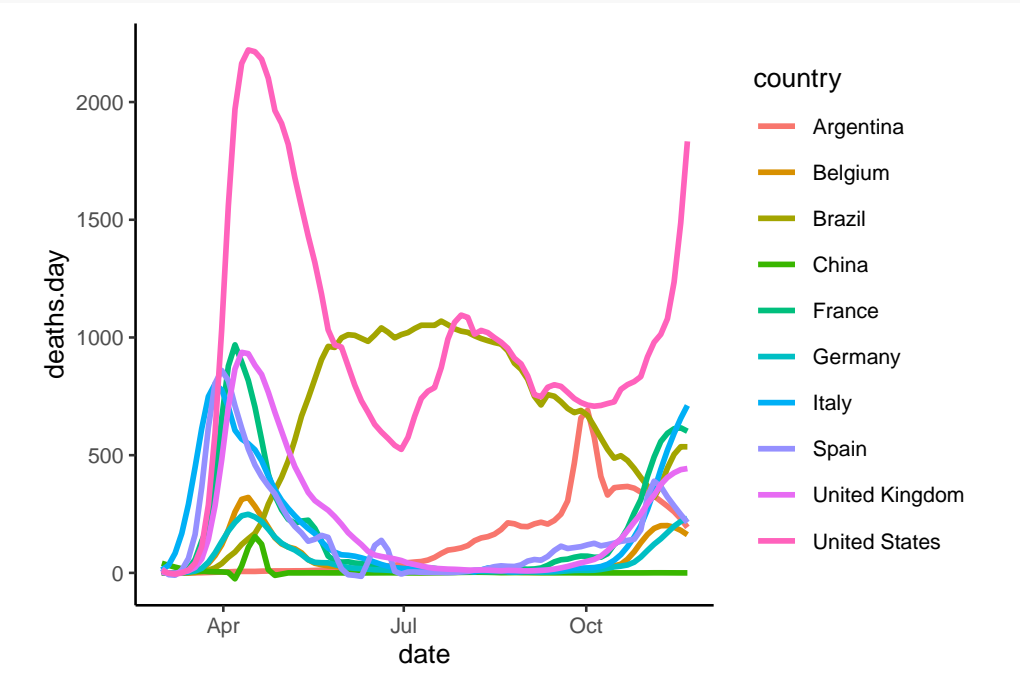

9. On s'intéresse uniquement à la France. Calculer le nombre de cas confirmés moyen par jour (moyenne de la variable confirmed.day) ainsi que le nombre moyen de morts par jour pour toute la période observée. Les résultats devront être présentés sur un tableau à 1 ligne et deux colonnes.

df1 **%>% filter**(country**==**"France") **%>% summarise**(conf=**mean**(confirmed.day),deaths=**mean**(deaths.day)) conf deaths 1 8461.337 184.4419

10. Même question pour chaque pays. Les résultats devront cette fois être présentés sur un tableau à **p**

lignes et 3 colonnes (**p** représentant le nombre de pays).

```
df1 %>% group_by(country) %>% summarise(conf=mean(confirmed.day),deaths=mean(deaths.day))
# A tibble: 10 x 3
```
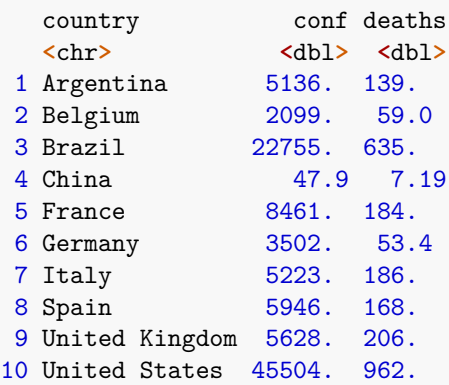

11. Ordonner les pays en fonction du nombre total de morts au 21 novembre 2020. On affichera sur une colonne le pays et sur l'autre le nombre total de morts. On pourra créer la date du 21 novembre à l'aide de

```
t1 <- ymd("2020-11-21")
df1 %>% filter(date==t1) %>% arrange(desc(deaths)) %>% select(country,deaths)
       country deaths
1 United States 255946
2 Brazil 168989
3 United Kingdom 54721
4 Italy 49261
5 France 48593
6 Spain 42619
7 Argentina 36902
8 Belgium 15522
9 Germany 14061
10 China 4742
```
12. Ajouter aux données une variable deaths.pop égale au rapport du nombre de morts cumulé (deaths) divisé par la population (population).

df2 <- df1 **%>% mutate**(deaths.pop=deaths**/**population)

13. Représenter, pour chaque pays, les courbes représentant la variable deaths.pop avec une couleur différente.

**ggplot**(df2)**+aes**(x=date,y=deaths.pop,color=country)**+geom\_smooth**()

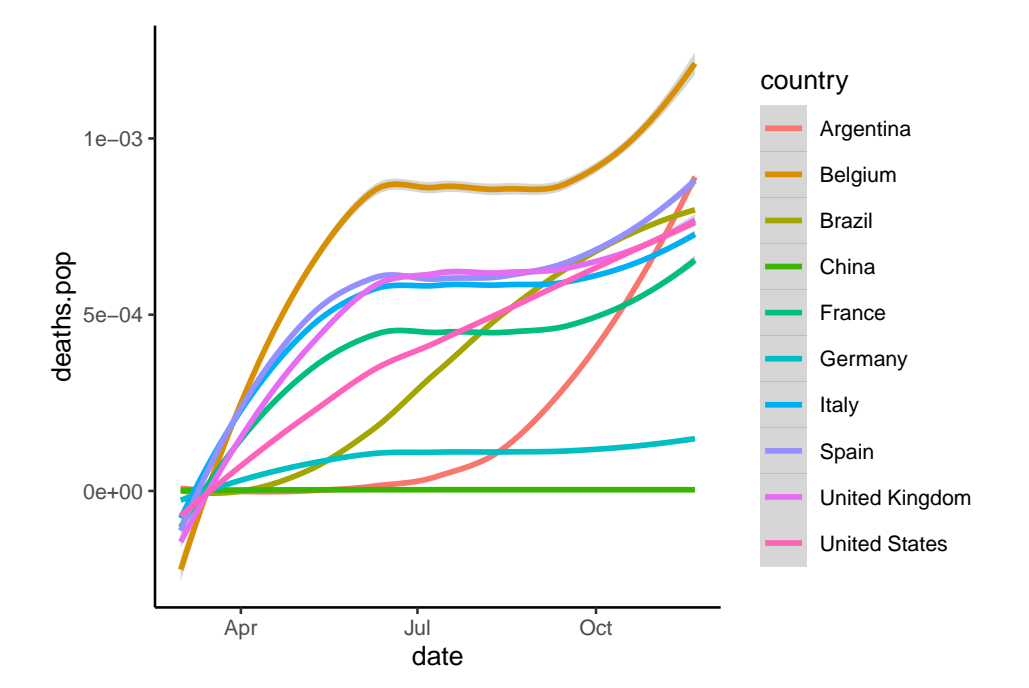

14. Ordonner les pays en fonction de la variable deaths.pop au 21 novembre 2020. On affichera sur une colonne le pays et sur l'autre la variable deaths.pop.

```
df3 <- df2 %>% filter(date==t1) %>% arrange(desc(deaths.pop)) %>% select(country,deaths.pop)
df3
                    deaths non
```
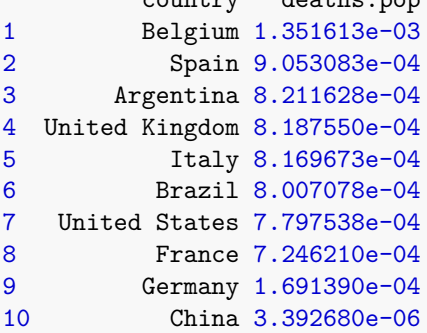

15. On s'intéresse uniquement à la France. Calculer le nombre de morts par mois. On pourra créer une variable qui permet d'identifier le mois d'une observation à l'aide du verbe **separate**

```
df2 %>% separate(date,into=c("Year","Months","Days")) %>%
 filter(country=="France") %>%
 group_by(Months) %>% summarize(nb_morts=sum(deaths.day))
# A tibble: 9 x 2
 Months nb_morts
 <chr> <int>
1 03 3530
2 04 19876
3 05 4487
4 06 934
5 07 434
6 08 372
7 09 1346
8 10 4840
```
9 11 11767

16. Même question pour tous les pays. On pourra visualiser les résultats dans un tableau à double entrée avec en ligne le pays et en colonne le mois de l'étude.

```
df2 %>% separate(date,into=c("Year","Months","Days")) %>%
 group_by(Months,country) %>% summarize(nb_morts=sum(deaths.day)) %>%
 pivot_wider(names_from=Months,values_from=nb_morts)
# A tibble: 10 x 10
  country `03` `04` `05` `06` `07` `08` `09` `10` `11`
  <chr> <int> <int> <int> <int> <int> <int> <int> <int> <int>
1 Argentina 27 191 321 768 2236 5117 8277 14065 5900
2 Belgium 705 6889 1873 280 94 171 121 1609 3897
3 Brazil 201 5805 23308 30280 32881 28906 22571 15932 9105
 4 China 472 1328 1 3 20 62 16 0 3
5 France 3530 19876 4487 934 434 372 1346 4840 11767
6 Germany 775 5879 1917 450 158 156 192 988 3578
7 Italy 12399 15539 5448 1336 374 342 411 2724 10643
8 Spain 8464 15712 4502 1228 90 651 2697 4087 6741
9 United Kingdom 2457 24297 10773 2952 795 315 644 4412 8076
10 United States 5271 60699 41703 20113 26306 29591 23515 23928 24819
```
17. **Question ouverte** : proposer des indicateurs numériques ou graphiques qui permettent de visualiser et/ou comparer les deux vagues dasn les pays européens.